*Ausgesuchte Android Apps* Ordnerbasierender MP3 Player

## *Clean Musik*

Im *Play Store* Clean Musik suchen, laden und installieren.

Die installierte Anwendung ausführen.

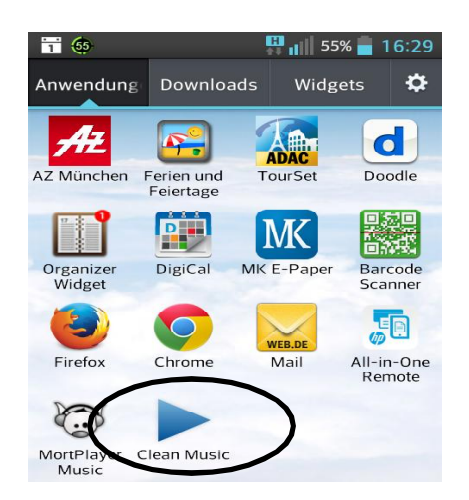

Nach dem Clean Musik geöffnet wurde muss man solange auf den Slash (/) klicken, bis man im oberen oder im untererem Verzeichnisbaum *"storage"* auswählen kann.

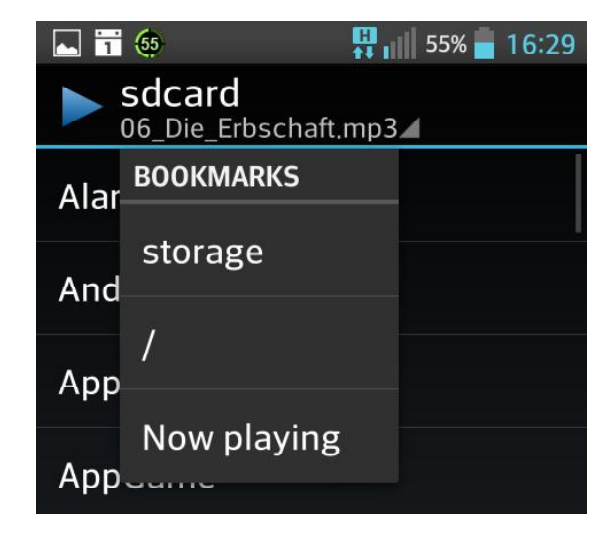

ie\_Erbschaft.mp

 $15:58$ 

00:01

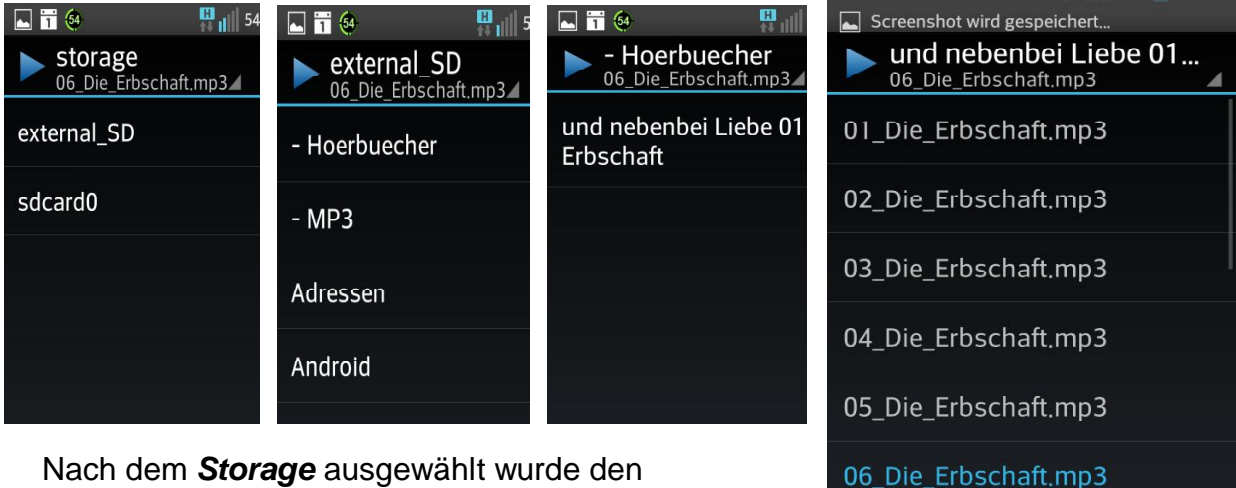

Nach dem *Storage* ausgewählt wurde den Speicherort wählen, z.B. die *Externe Speicherkarte* und das Verzeichnis wo die MP3 Dateinen liegen, z.B. *Hoerbuecher und das Album*. Dann einfach abspielen....

Es ist ratsam, dass man sich vor einem Zwischenstopp beim Abspielen die zuletzt gespielte Datei merkt.